## Cómo ver las calificaciones de los estudiantes (portal para padres/estudiantes)

Los padres/estudiantes tienen la capacidad de ver a los estudiantes dentro de su cuenta del portal

[https://campusportal.sweetwaterschools.org](https://campusportal.sweetwaterschools.org/)

- 1. Inicie sesión con sus credenciales de usuario principal
- 2. Haga clic en el enlace Calificaciones

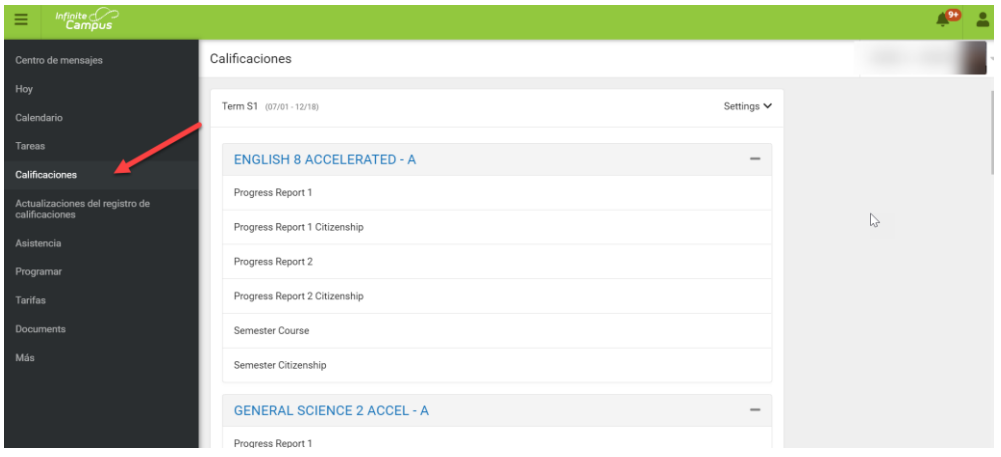

3. Seleccione el término que desea ver y las clases estarán en el área de contenido.

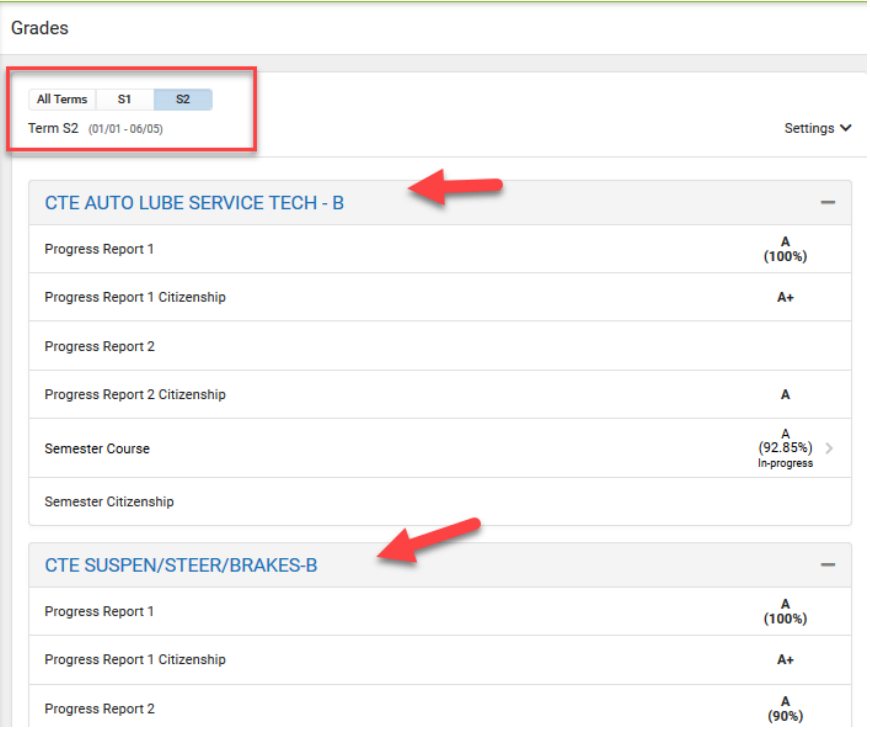